# Виртуальный режим печати в «Wonderfid Label»

Последние изменения: 2024-03-26

Виртуальный режим - режим печати, когда не требуется наличие [принтера.](https://www.cleverence.ru/hardware/rfid/rfid-printers/)

### Для чего нужен виртуальный режим?

- Если вы хотите отладить печать;
- Если Вы еще не приобрели [оборудование](https://www.cleverence.ru/hardware/rfid/) и [программу](https://www.cleverence.ru/software/rfid/) и хотите попробовать, как будет работать [Wonderfid:](https://www.cleverence.ru/software/rfid/WF-RFID-PRINTING/) Печать этикеток.

#### Что можно печатать в виртуальном режиме?

В виртуальном режиме можно печатать все [метки](https://www.cleverence.ru/support/%25D0%259F%25D0%25BE%25D0%25B4%25D0%25B4%25D0%25B5%25D1%2580%25D0%25B6%25D0%25B8%25D0%25B2%25D0%25B0%25D0%25B5%25D0%25BC%25D1%258B%25D0%25B5+%25D0%25BC%25D0%25B5%25D1%2582%25D0%25BA%25D0%25B8+%25D0%25B2+Wonderfid/) со всеми схемами [кодирования](https://www.cleverence.ru/support/category:%25D0%25A1%25D1%2585%25D0%25B5%25D0%25BC%25D1%258B+%25D0%25BA%25D0%25BE%25D0%25B4%25D0%25B8%25D1%2580%25D0%25BE%25D0%25B2%25D0%25B0%25D0%25BD%25D0%25B8%25D1%258F+RFID-%25D0%25BC%25D0%25B5%25D1%2582%25D0%25BE%25D0%25BA+%25D0%25BF%25D0%25BE+%25D0%25B4%25D0%25B0%25D0%25BD%25D0%25BD%25D1%258B%25D0%25BC+%25D0%25B8%25D0%25B7+%25D1%2588%25D1%2582%25D1%2580%25D0%25B8%25D1%2585%25D0%25BA%25D0%25BE%25D0%25B4%25D0%25BE%25D0%25B2+%25D0%25BD%25D0%25B0+%25D1%258D%25D1%2582%25D0%25B8%25D0%25BA%25D0%25B5%25D1%2582%25D0%25BA%25D0%25B5/).

# Как происходит печать?

[Печать](https://www.cleverence.ru/support/%25D0%259F%25D0%25B5%25D1%2587%25D0%25B0%25D1%2582%25D1%258C+RFID+%25D0%25BC%25D0%25B5%25D1%2582%25D0%25BE%25D0%25BA/) происходит точно так же, как будто Вы [печатаете](https://www.cleverence.ru/support/%25D0%259F%25D0%25B5%25D1%2587%25D0%25B0%25D1%2582%25D1%258C+RFID+%25D0%25BC%25D0%25B5%25D1%2582%25D0%25BE%25D0%25BA/) на реальном [принтере](https://www.cleverence.ru/hardware/rfid/rfid-printers/) для RFID меток.

Разница лишь в том, что реальная этикетка не распечатывается.

#### Что нужно, чтобы печатать в виртуальном режиме?

- Скачать и установить драйвер от реального [принтера](https://www.cleverence.ru/support/%25D0%259F%25D0%25BE%25D0%25B4%25D0%25B4%25D0%25B5%25D1%2580%25D0%25B6%25D0%25B8%25D0%25B2%25D0%25B0%25D0%25B5%25D0%25BC%25D1%258B%25D0%25B5+%25D0%25BF%25D1%2580%25D0%25B8%25D0%25BD%25D1%2582%25D0%25B5%25D1%2580%25D1%258B+%25D0%25B2+Wonderfid%253A+%25D0%259F%25D0%25B5%25D1%2587%25D0%25B0%25D1%2582%25D1%258C+%25D1%258D%25D1%2582%25D0%25B8%25D0%25BA%25D0%25B5%25D1%2582%25D0%25BE%25D0%25BA/) для печати RFID меток (скачать драйвер можно с сайта производителя принтера);
- [Настроить](https://www.cleverence.ru/support/%25D0%259D%25D0%25B0%25D1%2581%25D1%2582%25D1%2580%25D0%25BE%25D0%25B9%25D0%25BA%25D0%25B0+%25D0%25BF%25D1%2580%25D0%25B8%25D0%25BD%25D1%2582%25D0%25B5%25D1%2580%25D0%25B0+%25D0%25B4%25D0%25BB%25D1%258F+Wonderfid%253A+%25D0%259F%25D0%25B5%25D1%2587%25D0%25B0%25D1%2582%25D1%258C+%25D1%258D%25D1%2582%25D0%25B8%25D0%25BA%25D0%25B5%25D1%2582%25D0%25BE%25D0%25BA/) принтер для печати;
- Обязательно указать, что печать будет выполняться в виртуальном режиме.

CLEVERENCE.RU — 2/3

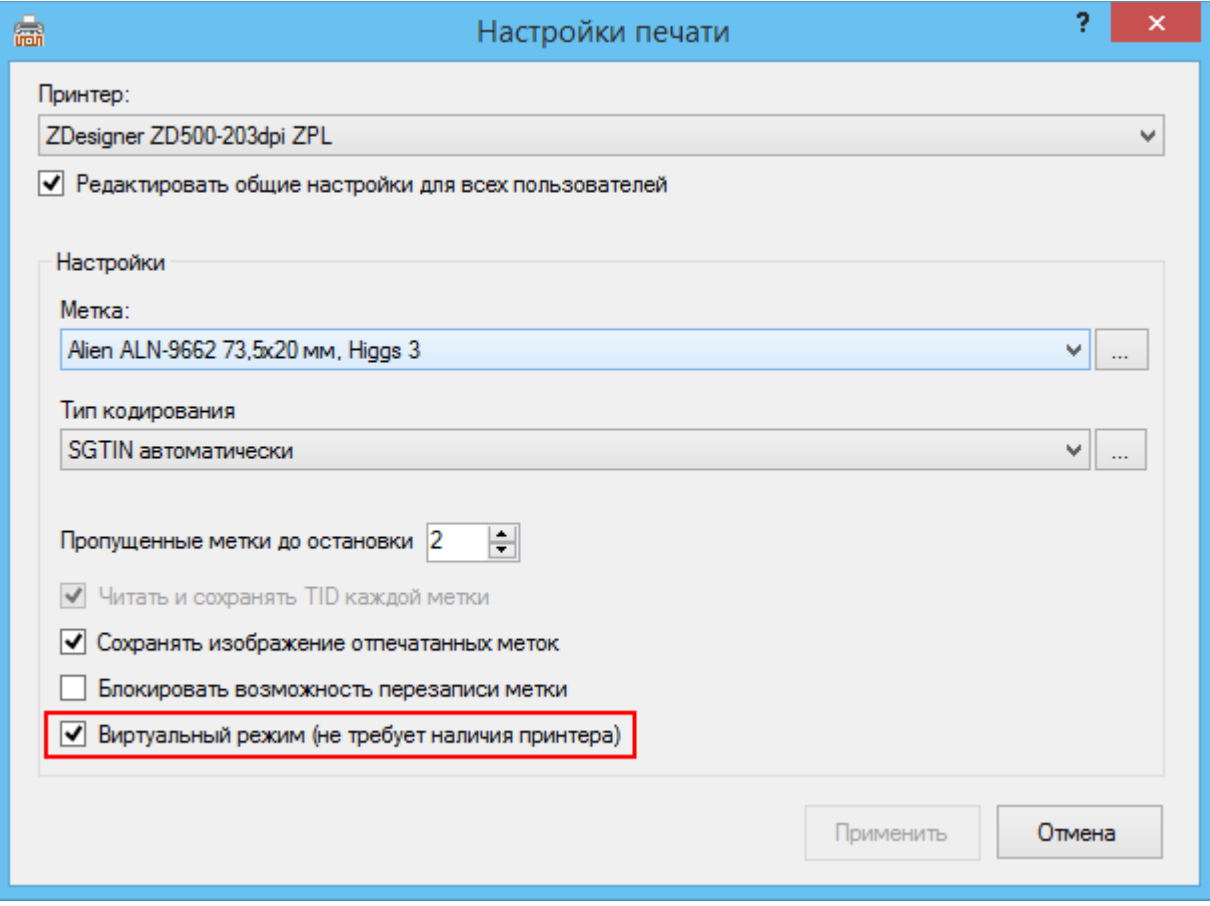

# Какой порт выбрать для виртуального принтера?

В процессе установки драйвера от реального [принтера](https://www.cleverence.ru/support/%25D0%259F%25D0%25BE%25D0%25B4%25D0%25B4%25D0%25B5%25D1%2580%25D0%25B6%25D0%25B8%25D0%25B2%25D0%25B0%25D0%25B5%25D0%25BC%25D1%258B%25D0%25B5+%25D0%25BF%25D1%2580%25D0%25B8%25D0%25BD%25D1%2582%25D0%25B5%25D1%2580%25D1%258B+%25D0%25B2+Wonderfid%253A+%25D0%259F%25D0%25B5%25D1%2587%25D0%25B0%25D1%2582%25D1%258C+%25D1%258D%25D1%2582%25D0%25B8%25D0%25BA%25D0%25B5%25D1%2582%25D0%25BE%25D0%25BA/) для виртуальной печати необходимо выбрать (при необходимости создать новый) Local Port.

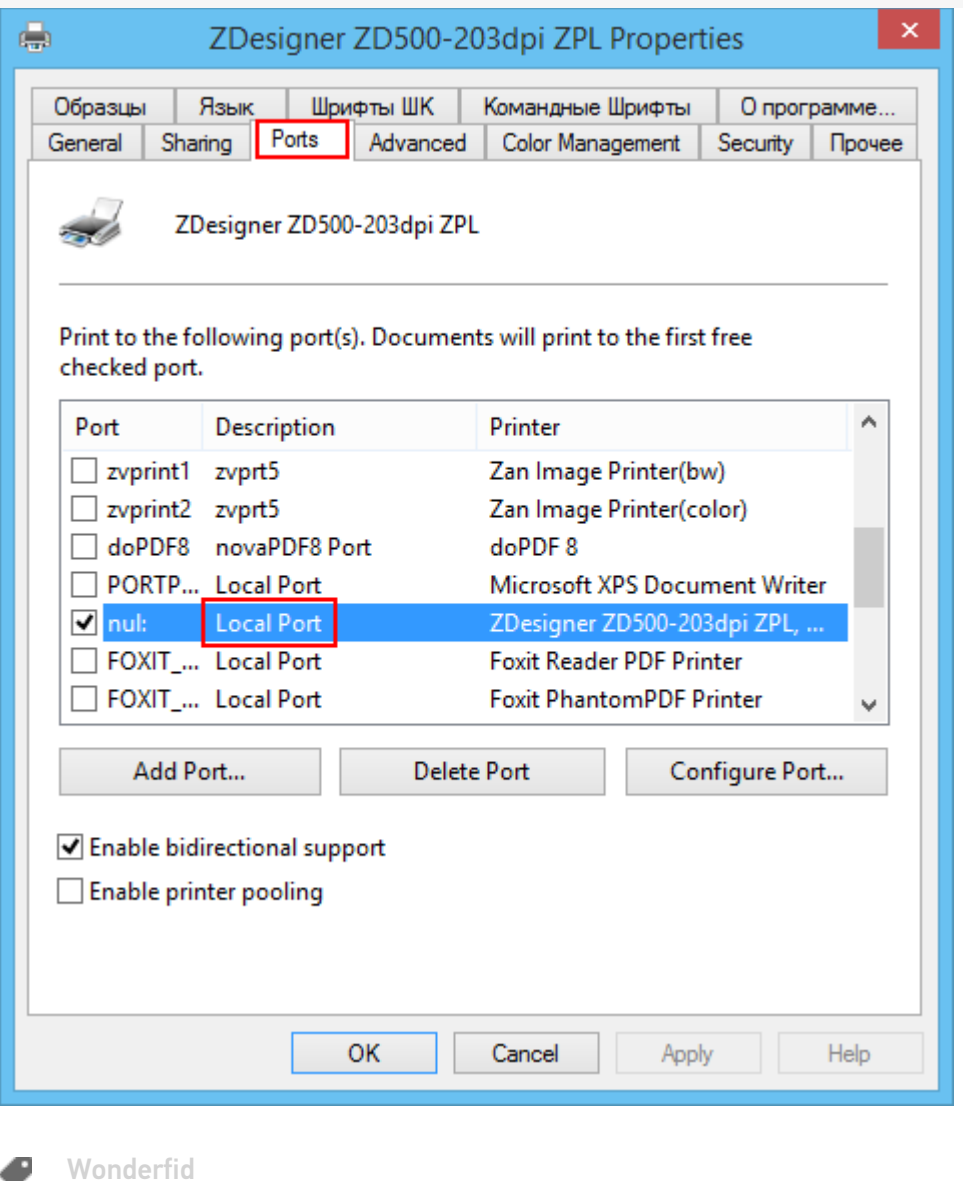

# Не нашли что искали?

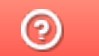

Задать вопрос в техническую поддержку